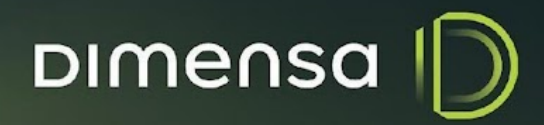

**PROTEÇÃO DE DADOS** NOVA FUNCIONALIDADE DE PROTEÇÃO **SUMÁRIO**

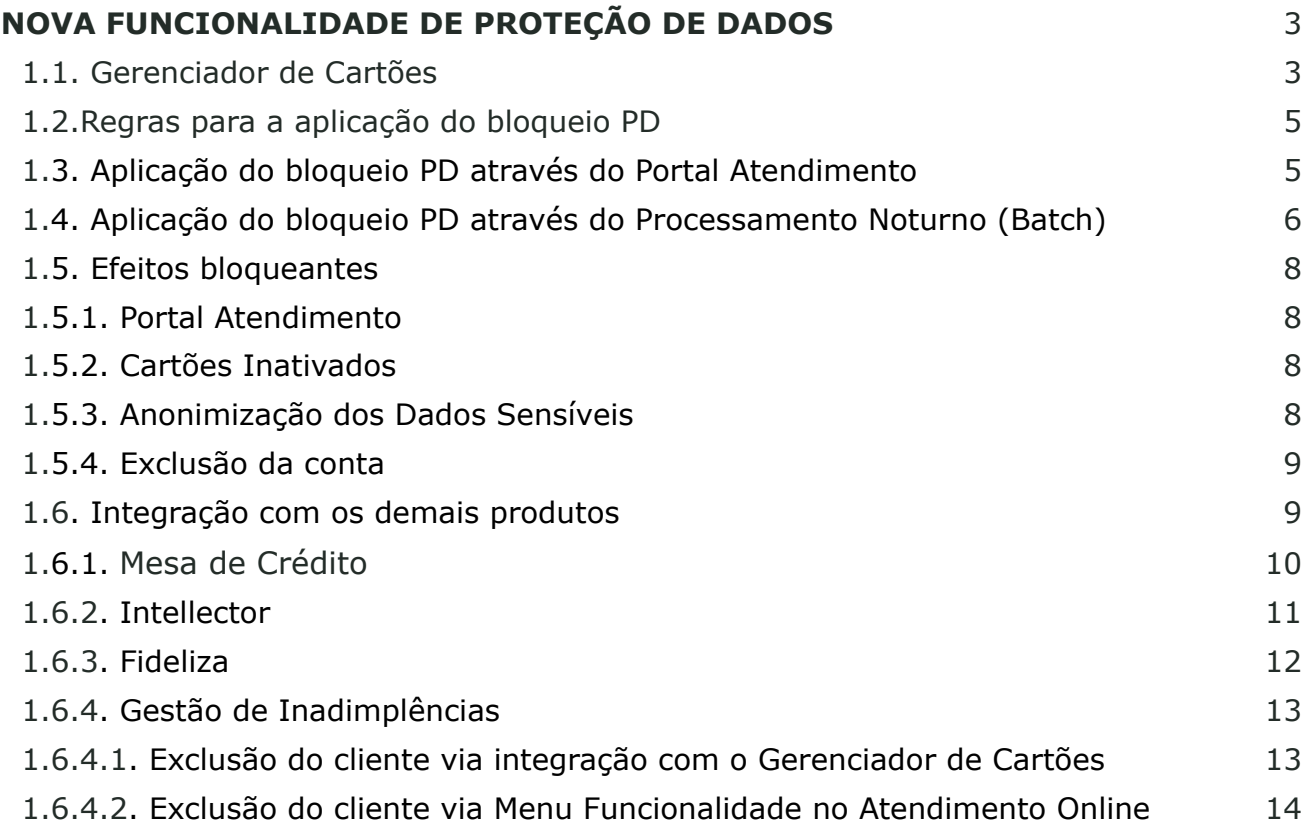

 $\overline{D}$ 

DIMENSA D

# **NOVA FUNCIONALIDADE DE PROTEÇÃO DE DADOS**

Para as aplicações Gerenciador de Cartões, Gestão de Inadimplências, Fideliza, Mesa de Crédito e Intellector, desenvolvemos a nova funcionalidade de proteção de dados pessoais. A nova funcionalidade consiste em um novo bloqueio no Gerenciador de Cartões, chamado de Proteção de Dados (PD), o mesmo realiza a exclusão ou anonimização dos dados sensíveis do cliente e também realiza a integração automática para os demais produtos.

## **1.1. Gerenciador de Cartões**

Foi adicionada uma nova configuração de bloqueio ao Sistema, agora disponível na Matriz de Bloqueios do Backoffice. Você pode acessá-la pelo caminho Parâmetros -> Configuração Processadora -> Matriz de Bloqueio. Esse novo bloqueio, identificado pelo código (PD) e descrito como 'Proteção de Dados', foi projetado para aprimorar a segurança de dados no sistema e não pode ser editado. No entanto, caso necessário, é possível editar apenas a descrição do bloqueio na Matriz de Bloqueios.

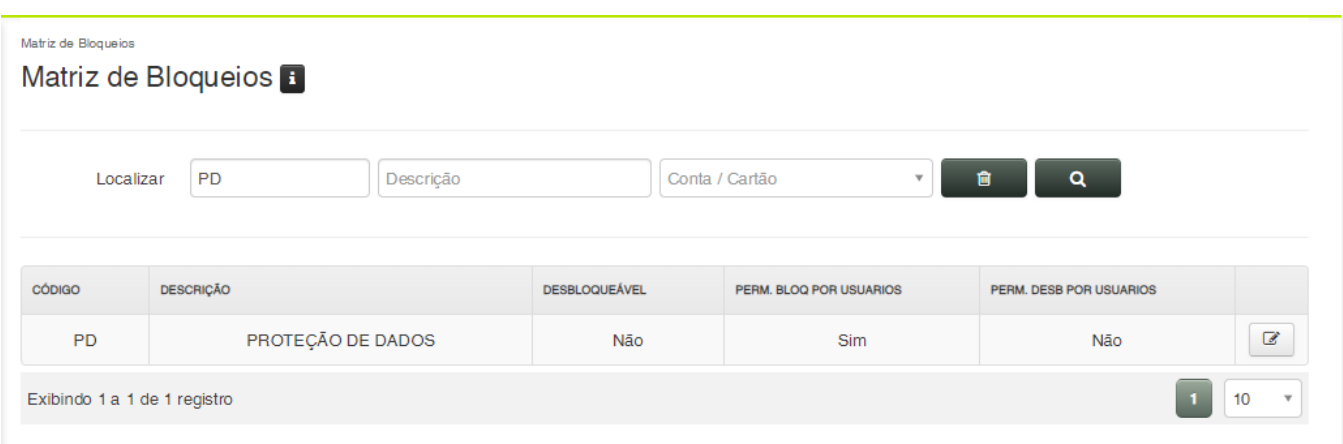

*Imagem 1 - Menu da Matriz de Bloqueios com o filtro pelo bloqueio de Proteção de Dados (PD).*

## **NOVA FUNCIONALIDADE DE PROTEÇÃO DE DADOS**

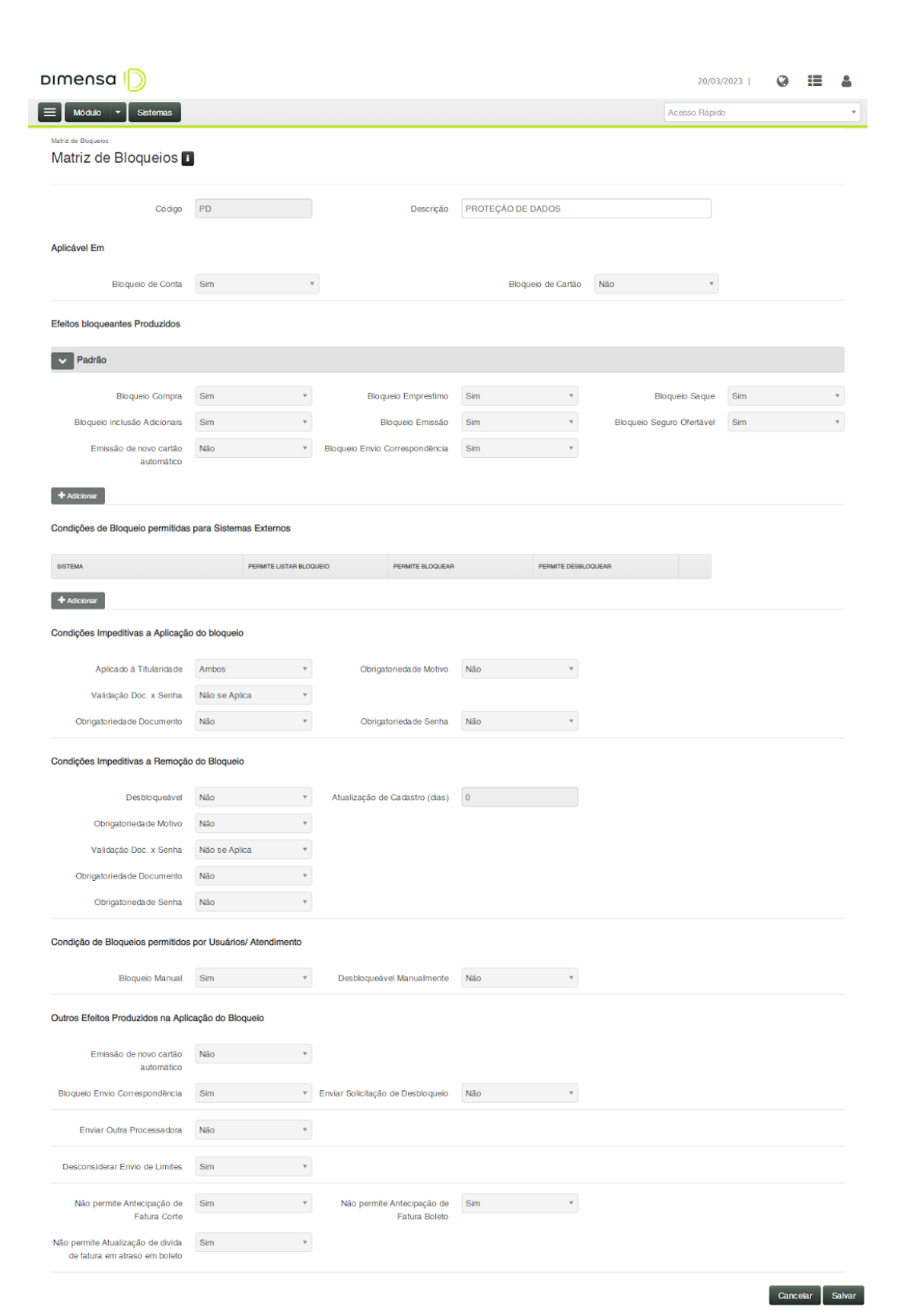

*Imagem 2 - Menu de Edição do bloqueio Proteção de Dados na Matriz de Bloqueios.*

**DIMENSO** 

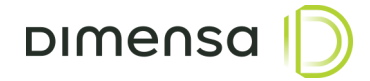

## **1.2 Regras para a aplicação do bloqueio PD**

Para aplicar o bloqueio de Proteção de Dados (PD), é necessário que o cliente não possua nenhuma dívida em aberto ou saldos credores. Caso haja alguma dívida em aberto ou saldo credor, o Sistema não permitirá a aplicação do bloqueio.

#### **1.3 Aplicação do bloqueio PD através do Portal Atendimento**

Ao iniciar o atendimento do cliente, é possível incluir o bloqueio PD por meio do menu de Bloqueio/Desbloqueio de Conta no Portal Atendimento.

| $p$ mensa $\left\  \right\rangle$          | 20/03/2023 | $\bullet$                                          | 挂             | А        |          |              |
|--------------------------------------------|------------|----------------------------------------------------|---------------|----------|----------|--------------|
| ⊫<br><b>Sistemas</b><br><b>Módulo</b><br>≂ |            |                                                    | Acesso Rápido |          |          | $\mathbf{v}$ |
| Cadastro                                   | ÷          | Rebekah Mayer (Titular)                            |               |          | Ĥ        | å.           |
| Cartão                                     | ÷          | Conta: 1386205<br>CPF: ***.701.553-**              |               |          |          |              |
| Conta                                      | ÷          | Bloqueios                                          |               |          |          |              |
| Extrato                                    | ÷          | Bloqueio / Desbloqueio de Conta                    |               |          |          |              |
| Bloqueio / Desbloqueio                     | ÷          | PROTECÃO DE DADOS<br>Código Bloqueio<br>$\times$ v |               |          |          |              |
| Bloqueio / Desbloqueio Cartão              |            |                                                    |               |          |          |              |
| Bloqueio / Desbloqueio Conta               |            |                                                    |               | Cancelar | Bloquear |              |

*Imagem 3 - Menu Bloqueio/Desbloqueio Conta no Portal Atendimento.*

No caso de o cliente possuir dívidas em aberto e/ou saldo credor, ao tentar aplicar o bloqueio PD, o Sistema retornará uma exceção informando que não é possível realizar o bloqueio devido à existência de contratos ativos na conta.

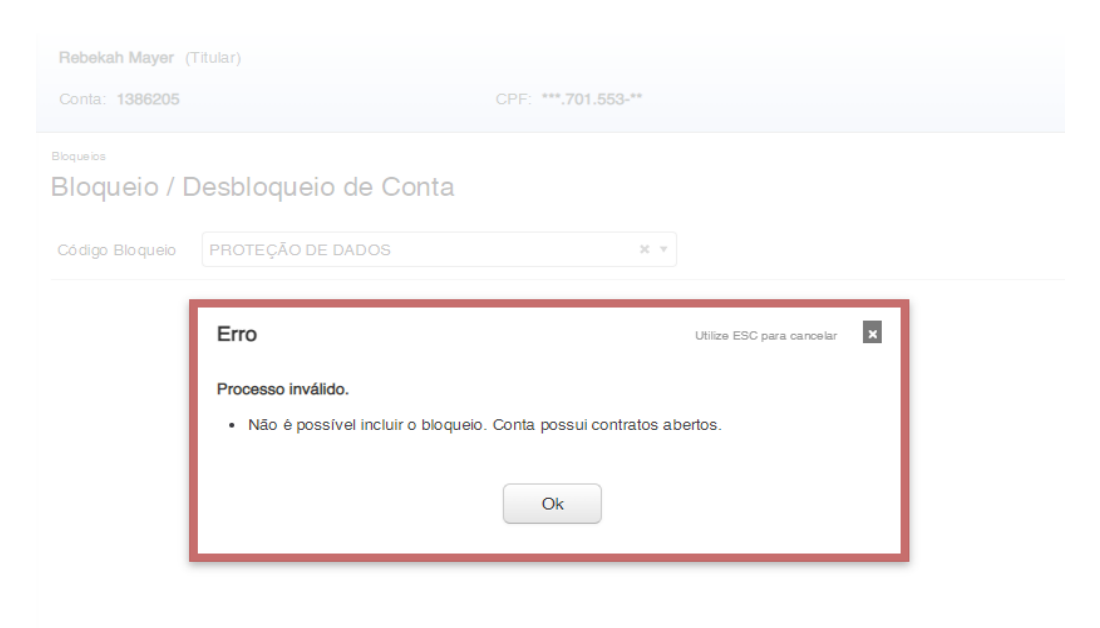

Imagem 4 - Mensagem de Exceção caso não seja possível realizar a inclusão do bloqueio de Proteção de Dados.

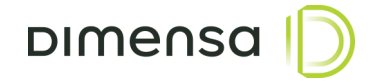

Caso o cliente esteja apto para receber o bloqueio, o sistema exibirá uma mensagem de confirmação (Imagem 5). Isso ocorre porque, após a confirmação, o atendimento do cliente não poderá mais ser iniciado, e o usuário será redirecionado para a tela inicial do sistema para encerrar a operação.

A conta do cliente não estará mais disponível no sistema e todos seus dados sensíveis serão excluídos do banco de dados.

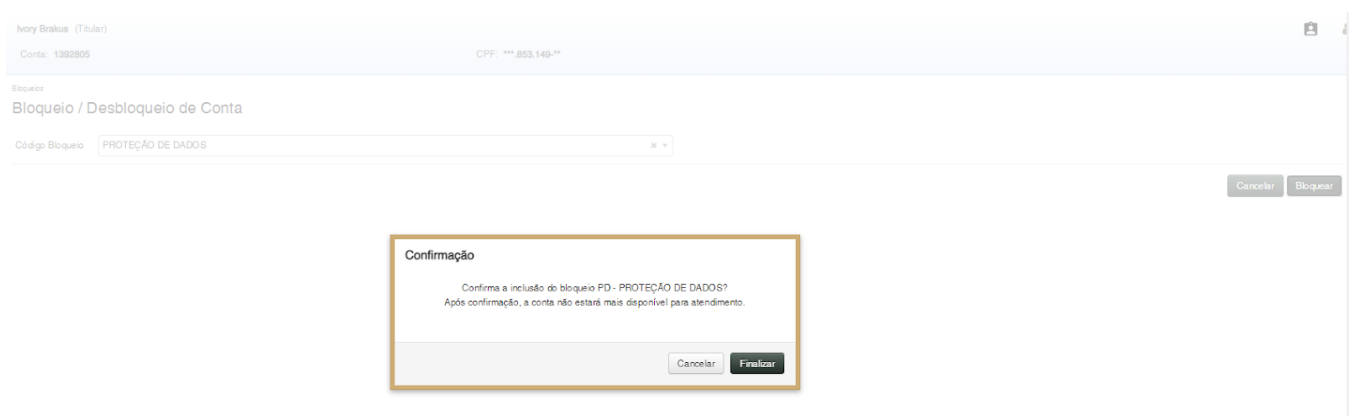

*Imagem 5 - Mensagem de aviso para confirmação da inclusão do bloqueio de Proteção de Dados.*

## **1.4 Aplicação do bloqueio PD através do Processamento Noturno (Batch)**

A nova funcionalidade permite a aplicação do bloqueio PD em lotes, por meio do processamento noturno (batch). As contas impactadas neste fluxo são as com status de rejeitadas/não aprovadas e aprovadas porém sem nenhuma movimentação/utilização do cartão.

Para ativação da aplicação do bloqueio PD através do processamento noturno, foram criados os parâmetros **ATIVA\_BLQ\_PD\_REJEITADOS** e **ATIVA\_BLQ\_PD**, os mesmos são configurados somente no banco de dados através da tabela *t411pasi*.

O parâmetro **ATIVA\_BLQ\_PD\_REJEITADOS** é responsável por ativar a busca das contas rejeitadas/não aprovadas para serem bloqueadas, já o parâmetro **ATIVA\_BLQ\_PD** é responsável por ativar a busca das contas aprovadas porém sem nenhuma movimentação/utilização do cartão.

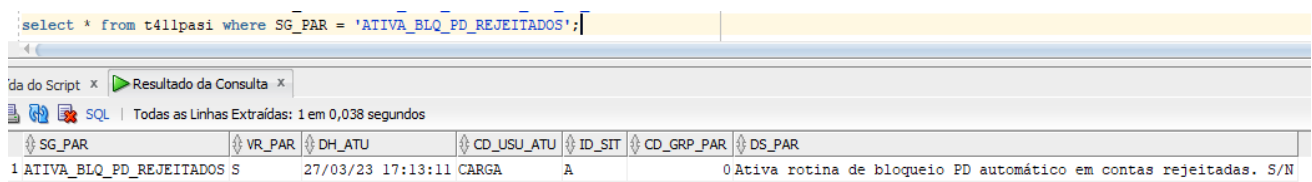

Imagem 6 - Tabela t411pasi com o parâmetro de configuração de ativação para bloquear contas rejeitadas no Batch. *O campo vr\_par indica se está S = ativo ou N = inativo.*

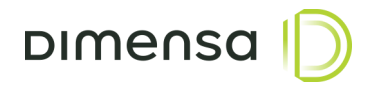

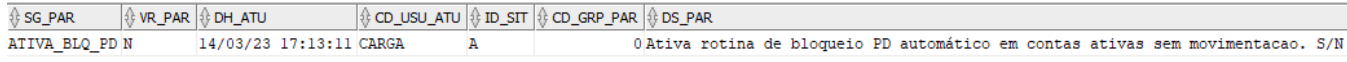

Imagem 7 - Tabela t411 pasi com o parâmetro de configuração de ativação para bloquear contas ativas porém sem *movimentação no Batch. O campo vr\_par indica se está S = ativo ou N = inativo.*

Também é possível definir a quantidade de dias corridos para a aplicação do bloqueio via Batch. Os parâmetros **QTDE\_DIAS\_INCLUSAO\_BLQ\_PD\_REJEITADOS** e **QTDE\_DIAS\_INCLUSAO\_BLQ\_PD** define a quantidade de dias corridos para ativar o gatilho que efetua o bloqueio das contas rejeitadas e das contas ativas sem movimentações respectivamente. Ambos os parâmetros são configuráveis somente no banco de dados através da tabela *t411pasi*.

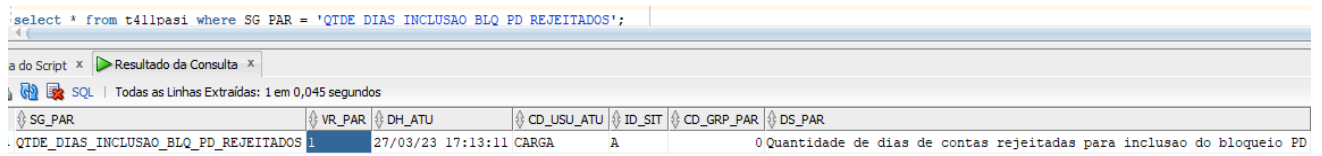

Imagem 8 - Tabela t411 pasi com a configuração referente a quantidade de dias para inclusão do bloqueio PD para *contas rejeitadas/não aprovadas. O campo vr\_par indica a quantidade de dias corridos.*

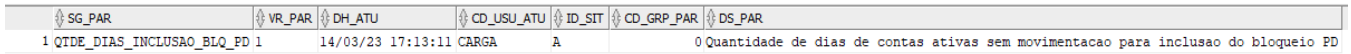

Imagem 9 - Tabela t411 pasi com a configuração referente a quantidade de dias para inclusão do bloqueio PD para *contas ativas sem movimentações. O campo vr\_par indica a quantidade de dias corridos.*

## A etapa responsável pela aplicação do bloqueio via batch, é a etapa **MANTER BLOQUEIO ATIVIDADE**.

MANTER BLOQUEIO ATIVIDADE

15:00:00

15:00:00 PROCESSADO COM SUCESSO  $\overline{\mathscr{L}}$ 

*Imagem 10 - BackOffice > Processamento: Rotina no processamento noturno (Batch) responsável por realizar o bloqueio PD de acordo com os parâmetros.*

**DIMENSC** 

## **1.5 Efeitos bloqueantes**

#### **1.5.1 Portal Atendimento**

Após a aplicação do bloqueio PD, não será mais possível realizar atendimentos no Portal Atendimento para a conta bloqueada, seja através do titular ou adicional. Caso seja feita uma tentativa de atendimento para contas com bloqueio PD, o Sistema emitirá uma exceção com a mensagem "Código da conta inexistente".

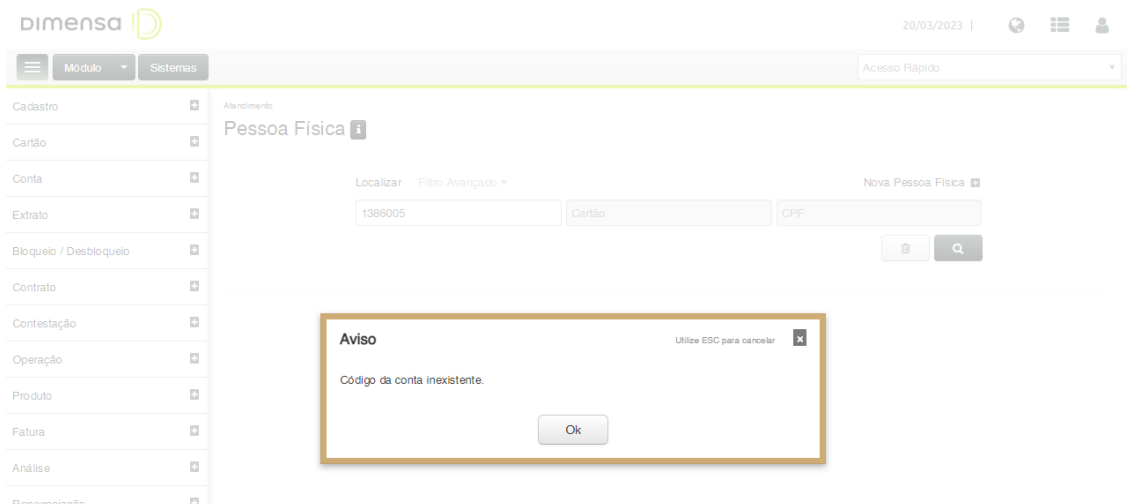

Imagem 11 - Mensagem de Aviso ao tentar realizar atendimento de conta com bloqueio PD no Portal Atendimento.

# **1.5.2 Cartões inativados**

Os cartões da conta bloqueada, seja do titular ou adicional serão inativados e não será possível realizar nenhum tipo de operação dentro do sistema.

#### **1.5.3 Anonimização dos Dados Sensíveis**

As contas que receberam o bloqueio PD e possuem histórico de contratos, pagamentos, contabilizações e etc, terão seus dados sensíveis anonimizados no banco de dados, permanecendo somente informações históricas sem vínculo a um determinado CPF/CNPJ.

O status da conta anonimizada é alterado para inativo, assim como seus cartões, desta forma a mesma se torna impossibilitada de realizar qualquer ajuste de tarifa, ajuste de fatura, geração de Saldo Credor, geração de Empréstimo Pessoal e todos os fluxos do Menu Automação no BackOffice.

Por questão de auditoria e rastreabilidade, será incluída a informação desta anonimização na tabela t416lopd do banco de dados.

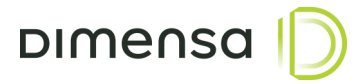

| select lopd.* from totvscard processador.t416lopd lopd WHERE tp ope = $'A'$ ; |  |                                            |                |  |                        |  |  |              |   |                                 |                                   |
|-------------------------------------------------------------------------------|--|--------------------------------------------|----------------|--|------------------------|--|--|--------------|---|---------------------------------|-----------------------------------|
|                                                                               |  |                                            |                |  |                        |  |  |              |   |                                 |                                   |
|                                                                               |  | $CD$ LOP $\Box$ CD CC $\Box$ ID STS $\Box$ |                |  | <b>ITP OPE IDS ERR</b> |  |  |              |   | $\Box$ id sit $\Box$ cd usu atu | <b>DH ATU</b>                     |
|                                                                               |  |                                            | 1181 1379209 S |  | A                      |  |  | $\mathbf{H}$ |   |                                 | 11/04/2023 18:14:38               |
|                                                                               |  |                                            | 1202 1377805 S |  | $\mathsf{A}$           |  |  | $\mathbf{A}$ |   | TB                              | 11/04/2023 18:26:54               |
|                                                                               |  |                                            | 1203 1380407 S |  | A                      |  |  | A            |   | TB                              | 11/04/2023 18:27:37               |
|                                                                               |  |                                            | 1204 1365417 S |  | A                      |  |  |              | A |                                 | PROCESSAMENTO 11/04/2023 18:28:01 |

Imagem 12 - Tabela t416lopd com as contas que passaram pelo processo de anonimização dos dados sensíveis. O *campo tp\_ope = "A" indica que o tipo de operação é a anonimização de dados.*

Caso o cliente opte por ter um novo relacionamento, será possível realizar um novo cadastro normalmente.

## **1.5.4 Exclusão da conta**

As contas que foram rejeitadas pela análise de crédito ou que estão aprovadas porém não tiveram nenhuma movimentação, terão todos seus dados excluídos no banco de dados.

Por questão de auditoria e rastreabilidade, será incluída a informação desta exclusão na tabela t416lopd do banco de dados.

| select lopd.* from totvscard processador.t416lopd lopd WHERE tp ope = $E'$ |                                                                     |                                            |           |  |   |                             |  |                    |                                     |  |
|----------------------------------------------------------------------------|---------------------------------------------------------------------|--------------------------------------------|-----------|--|---|-----------------------------|--|--------------------|-------------------------------------|--|
|                                                                            | <del>₿</del> ▼ 1 0 D Q V   ₹ ₹ € A V   R V A   €   Q   S   II ▼ E ▼ |                                            |           |  |   |                             |  |                    |                                     |  |
|                                                                            |                                                                     | $CD$ LOP $\Box$ CD CC $\Box$ ID STS $\Box$ |           |  |   | $ITP$ OPE $DS$ ERR $ID$ SIT |  | <b>ICD USU ATU</b> | DH ATU                              |  |
|                                                                            |                                                                     | 521                                        | 1170013 S |  |   | A                           |  | TB                 | 11/04/2023 11:45:39 ▼               |  |
|                                                                            |                                                                     | 561                                        | 1169805 S |  |   | A                           |  | <b>TB</b>          | 11/04/2023 11:59:28                 |  |
|                                                                            |                                                                     | 801                                        | 1170205 S |  | E | $\mathbf{A}$                |  | TB                 | 11/04/2023 14:27:44 ▼               |  |
|                                                                            |                                                                     | 821                                        | 1170207 S |  | F | $   \cdot   $ A             |  |                    | PROCESSAMENTO 11/04/2023 14:30:45 ▼ |  |

Imagem 13 - Tabela t416lopd com as contas que passaram pelo processo de exclusão. O campo tp\_ope = "E" indica *que o tipo de operação é a exclusão dos dados.*

Caso o cliente opte por ter um novo relacionamento, será possível realizar um novo cadastro normalmente.

#### **1.6 Integração com os demais produtos**

Através do fluxo de mensageria, foi criado uma comunicação aos demais produtos que integram ao Gerenciador de Cartões. Este fluxo monitora as contas que receberam os bloqueios PD para informar aos demais produtos de forma assíncrona.

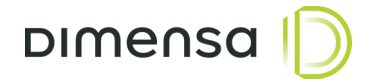

# **1.6.1 Mesa de Crédito**

No produto Mesa de Crédito, os CPF's/CNPJ's que possuem históricos de análise de crédito terão todas suas informações e movimentações excluídas do banco de dados.

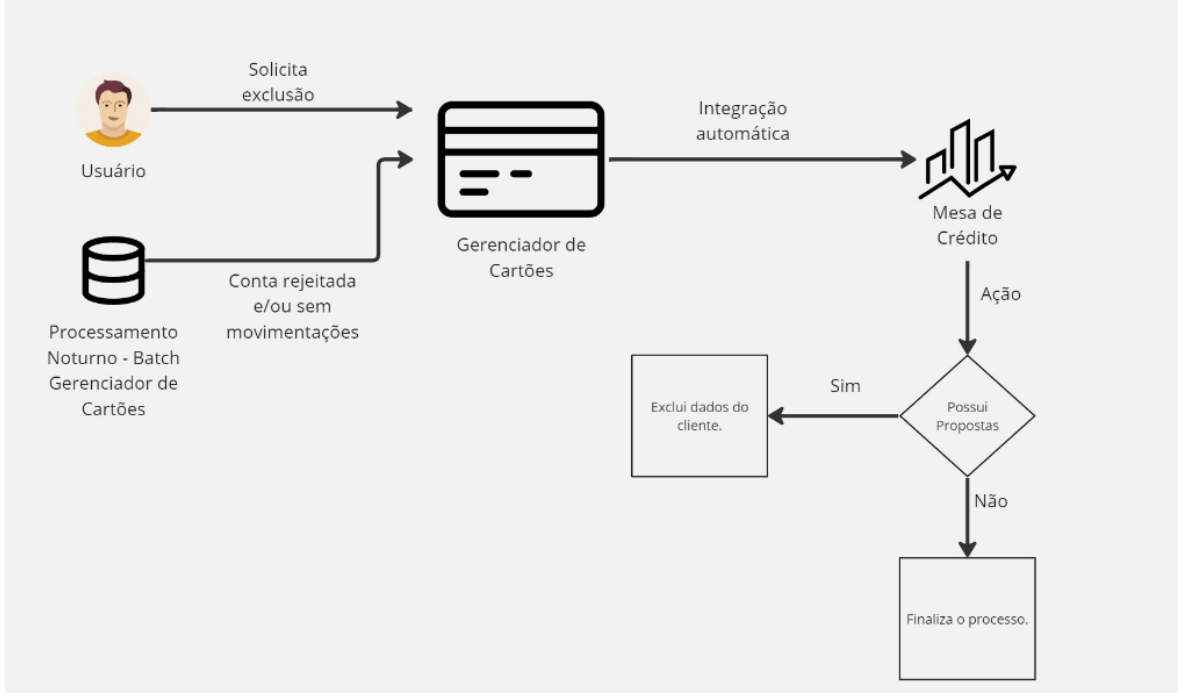

Imagem 14 - Desenho que demonstra o fluxo de integração entre o Gerenciador de Cartões e a Mesa de Crédito.

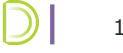

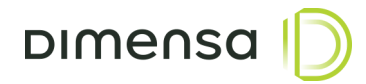

## **1.6.2 Intellector**

No produto Intellector, os CPF's/CNPJ's que possuem históricos de políticas terão todas suas informações e movimentações excluídas do banco de dados.

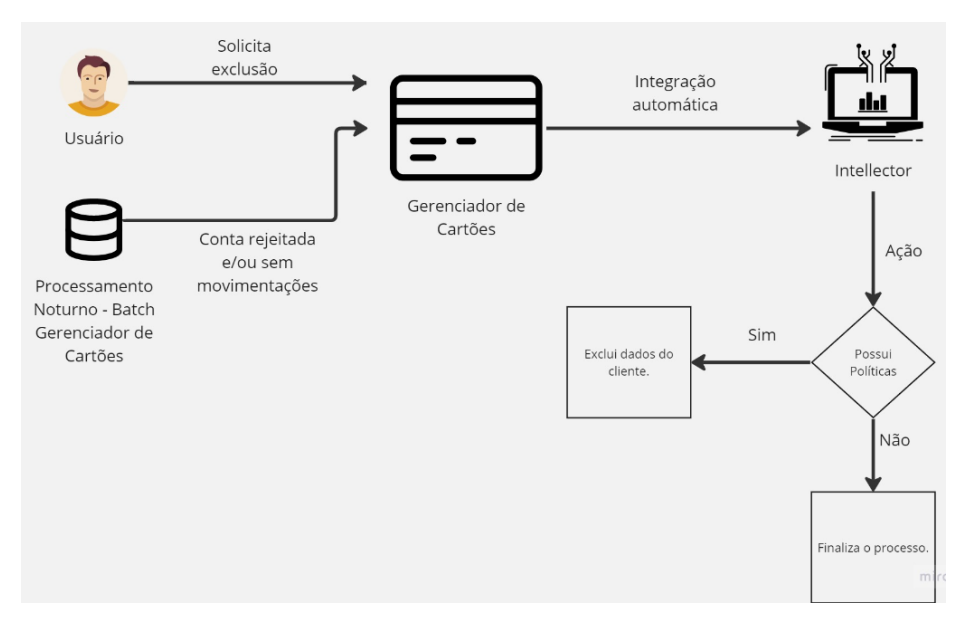

Imagem 15 - Desenho que demonstra o fluxo de integração entre o Gerenciador de Cartões e o Intellector.

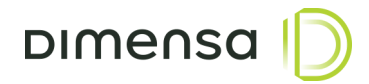

## **1.6.3 Fideliza**

No produto Fideliza, os CPF's/CNPJ's que possuem cadastro, porém sem nenhuma pontuação, terão seus cadastros excluídos do banco de dados.

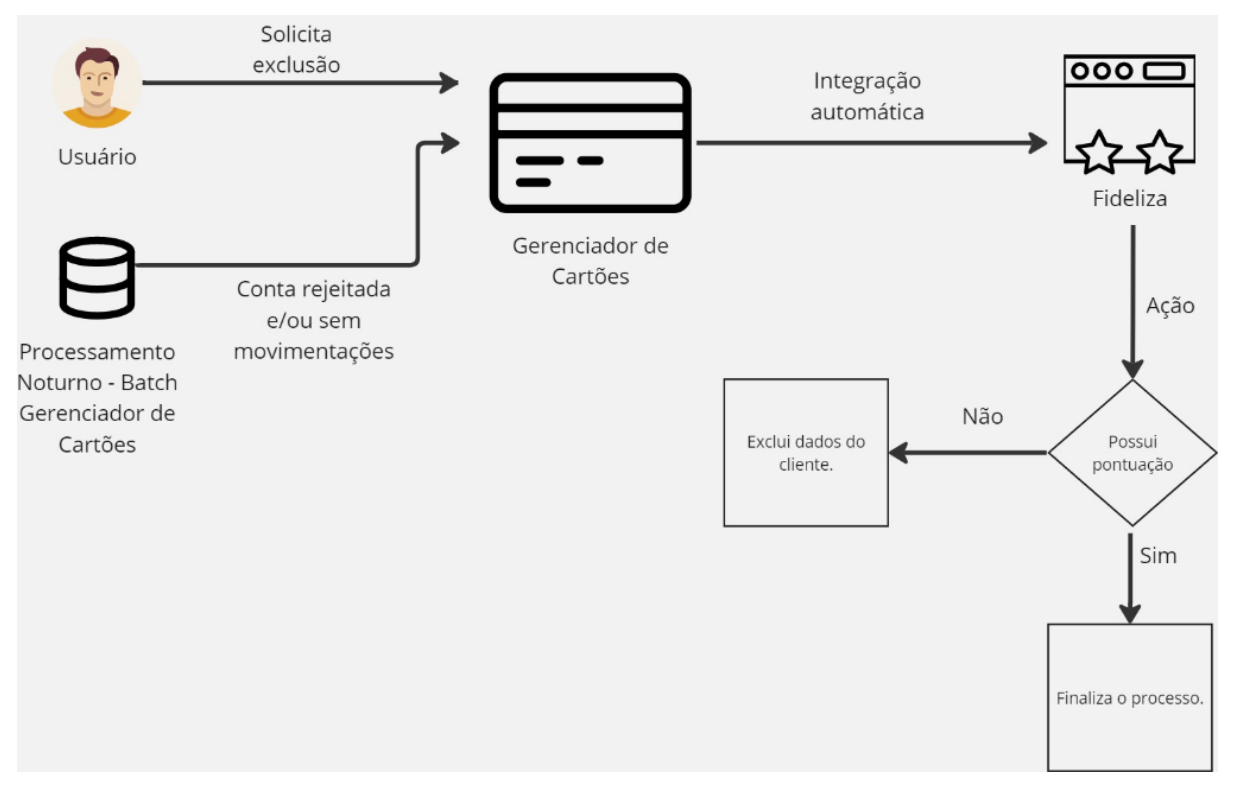

Imagem 16 - Desenho que demonstra o fluxo de integração entre o Gerenciador de Cartões e o Fideliza.

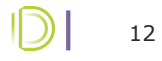

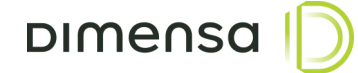

# **1.6.4 Gestão de Inadimplência**

No produto Gestão de Inadimplência, os CPF's/CNPJ's que possuem históricos de cobranças, terão seus dados sensíveis excluídos do banco de dados.

#### **1.6.4.1 Exclusão do cliente via integração com o Gerenciador de Cartões**

Os clientes que possuem históricos de cobranças, ao receberem o bloqueio PD do Gerenciador de Cartões tem seus dados sensíveis excluídos no banco de dados, permanecendo somente informações históricas sem nenhum vínculo com um determinado CPF/CNPJ. Caso exista cobranças abertas o processo de anonimização não será realizado.

O CPF/CNPJ excluído não estará mais disponível para realizar nenhum atendimento e consecutivamente nenhuma cobrança.

Caso o CPF/CNPJ tenha novas cobranças, um novo cadastro será gerado sem nenhum impacto.

Por questão de auditoria e rastreabilidade, será incluída a informação desta anonimização como um histórico de cobrança, visível somente no banco de dados através da tabela **gid\_hist\_cob**.

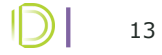

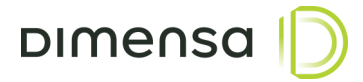

# **1.6.4.2 Exclusão do cliente via Menu Funcionalidade no Atendimento Online**

Foi adicionado no Atendimento Online, dentro do menu de funcionalidades, a opção de Excluir Cliente. Ao iniciar o atendimento do cliente, o cobrador poderá excluir as informações sensíveis do mesmo, desde que tenha a permissão no Portal Administrador para utilizar a funcionalidade e o cliente não tenha cobranças abertas.

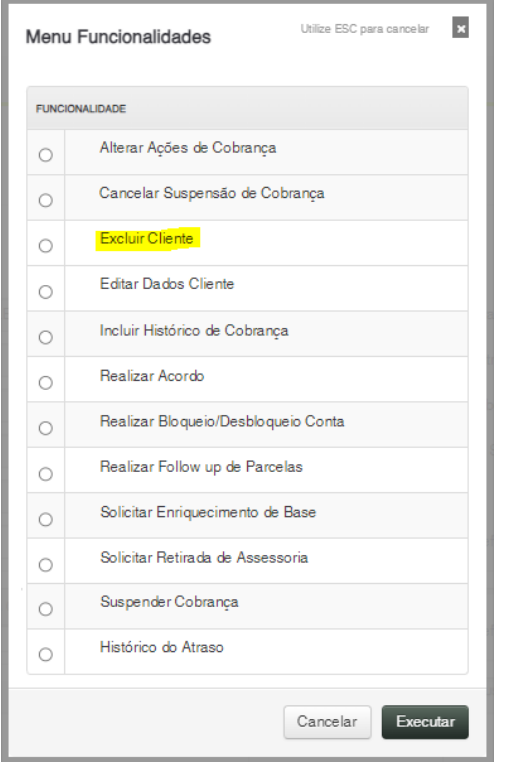

*Imagem 17 -Nova funcionalidade "Excluir Cliente" através do menu Funcionalidade do Atendimento Online.*

No momento em que o atendente seleciona a opção "Excluir Cliente" e clica em Executar, é exibido uma mensagem de confirmação, deixando claro que a ação é irreversível conforme mostrado na imagem 18.

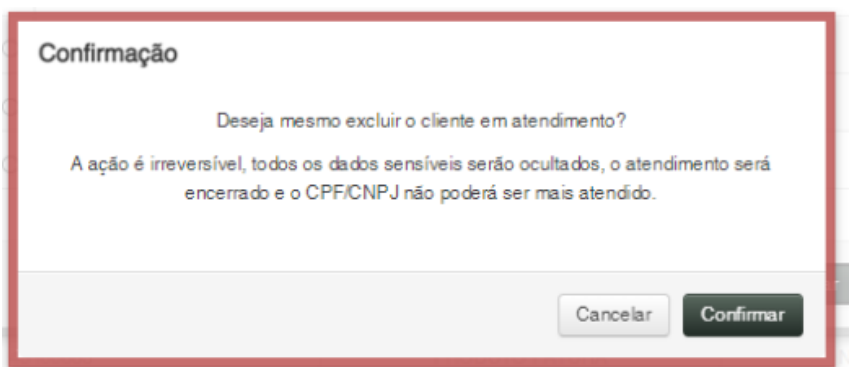

*Imagem 18 - Mensagem de Confirmação ao executar a funcionalidade de Excluir Conta.*

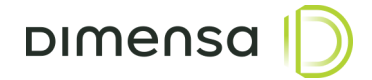

Ao confirmar a exclusão do cliente, o atendimento será finalizado, direcionando o cobrador para a tela inicial. O CPF/CNPJ excluído não estará mais disponível para realizar nenhum atendimento e consecutivamente nenhuma cobrança, seus dados sensíveis serão anonimizados no banco de dados, permanecendo somente informações históricas sem nenhum vínculo com o CPF/CNPJ.

Por questão de auditoria e rastreabilidade, será incluída a informação desta operação como um histórico de cobrança, visível somente no banco de dados através da tabela **gid\_hist\_cob**.

Caso o cliente possua cobrança(s) aberta(s), o processo não é realizado. Será exibido uma mensagem informando que o cliente possui cobrança(s) em aberto.

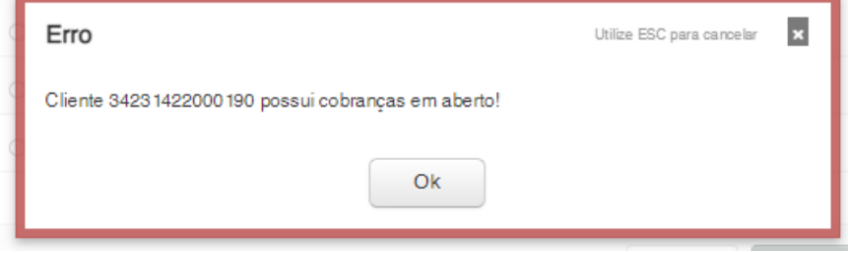

Imagem 19 - Mensagem de Erro ao executar a funcionalidade de Excluir Conta devido ao cliente possuir cobrança(s) *aberta(s).*